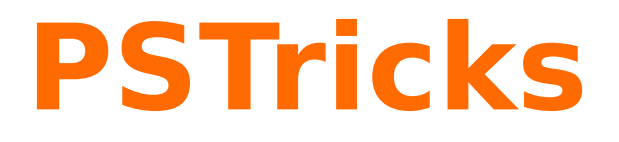

# **pst-fill A PSTricks package for filling and tiling areas**

October 1, 2021

Package author(s): **Timothy Van Zandt Denis Girou Herbert Voß**

#### **Contents**

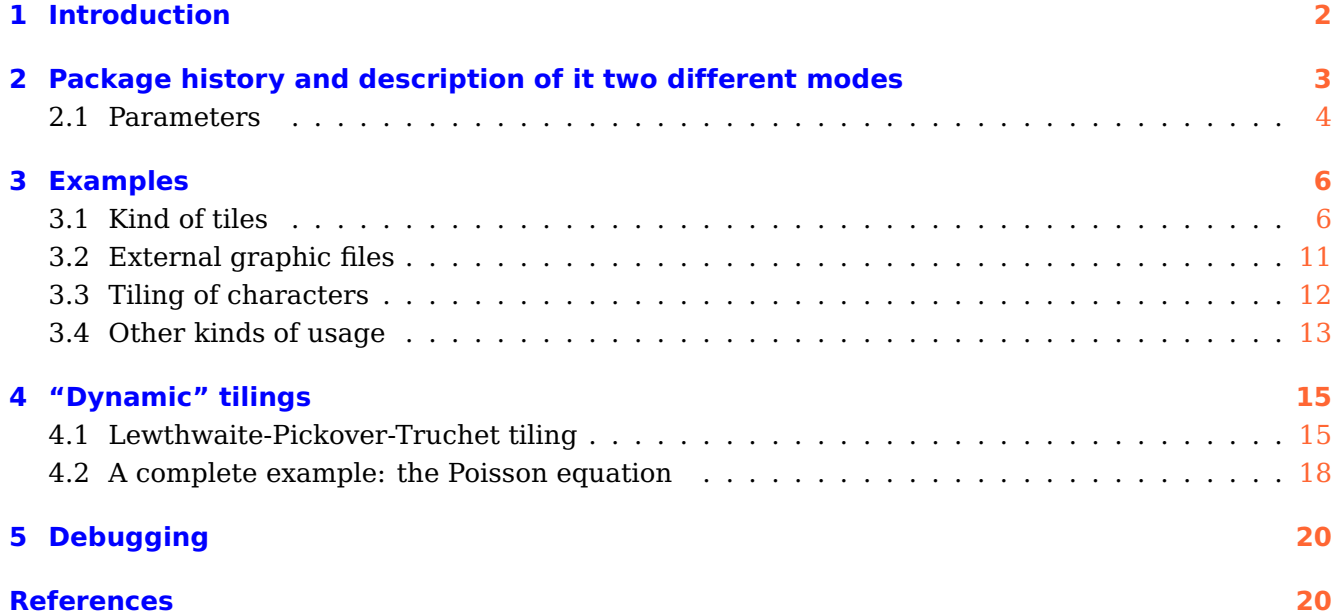

'pst-fill' is a PSTricks  $[15],[5],[14], [8],[6]$  $[15],[5],[14], [8],[6]$  $[15],[5],[14], [8],[6]$  $[15],[5],[14], [8],[6]$  $[15],[5],[14], [8],[6]$  $[15],[5],[14], [8],[6]$  $[15],[5],[14], [8],[6]$  $[15],[5],[14], [8],[6]$  package to draw easily various kinds of filling and tiling of areas. It is also a good example of the great power and flexibility of PSTricks, as in fact it is a very short program (it body is around 200 lines long) but nevertheless really powerful.

It was written in 1994 by Timothy van Zandt but publicly available only in PSTricks 97 and without any documentation. We describe here the version 97 patch 2 of December 12, 1997, which is the original one modified by myself to manage tilings in the so-called automatic mode. This article would like to serve both of reference manual and of user's guide. This package is available on CTAN in the graphics/pstricks directory (files latex/pst-fill.sty and generic/pst-fill.tex).

#### <span id="page-1-0"></span>**1 Introduction**

Here we will refer as filling as the operation which consist to fill a defined area by a pattern (or a composition of patterns). We will refer as tiling as the operation which consist to do the same thing, but with the control of the starting point, which is here the upper left corner. The pattern is positioned relatively to this point. This make an essential difference between the two modes, as without control of the starting point we can't draw tilings (sometimes called tesselations) as used in many fields of Art and Science<sup>[1](#page-1-1)</sup>

Nevertheless, as tilings are a wide and difficult field in mathematics, this package is limited to simple ones, mainly monohedral tilings with one prototile (which can be composite, see section [3.1\)](#page-5-1). With some experience and wiliness we can do more and obtained easily rather sophisticated results, but obviously hyperbolic tilings like the famous Escher ones or aperiodic tilings like the

<span id="page-1-1"></span><sup>1</sup> For an extensive presentation of tilings, in their history and usage in many fields, see the reference book [\[7\]](#page-19-5).

In the TEX world, few work was done on tilings. You can look at the tile extension of the X-pic package [\[11\]](#page-20-2), at the articles of Kees van der Laan [\[9,](#page-19-6) paragraph 7] (the tiling was in fact directly done in PostScript) and [\[10\]](#page-19-7), at the METAPOST program (available on CTAN:graphics/metapost/contrib/macros/truchet) by Denis Roegel for the Truchet contest in 1995 [\[4\]](#page-19-8) and at the METAPOST package [\[1\]](#page-19-9) to draw patterns, which have a strong connection with tilings.

<span id="page-2-1"></span>Penrose ones are not in the capabilities of this package. For more complex needs, we must used low level and more painfull technics, with the basic \multido and \multirput macros.

#### <span id="page-2-0"></span>**2 Package history and description of it two different modes**

As already said, this package was written in 1994 by Timothy van Zandt. Two modes were defined, called respectively manual and automatic. For both, the pattern is generated on contiguous positions in a rather large area which include the region to fill, later cut to the required dimensions by clipping mechanism. In the first mode, the pattern is explicitely inserted in the PostScript file each time. In the second one, the result is the same but with an unique explicit insertion of the pattern and a repetition done by PostScript. Nevertheless, in this method, the control of the starting point was loosed, so it allowed only to fill a region and not to tile it.

Between the two modes, tiling and filling is a difference: for filling the current point is taken into account and two identical objects in a line may differ in the output.

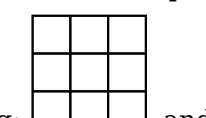

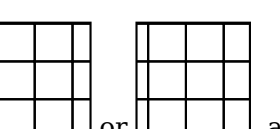

See the difference between the two modes, tiling:  $\Box$  and filling:  $\Box$  or  $\Box$  as we can see that initial position is arbitrary and dependent of the current point.

It's clear that usage of filling is very restrictive comparing to tiling, as desired effects required very often the possibility to control the starting point. So, this mode was of limited interest, but unfortunately the manual one has the very big disadvantage to require very huge amounts of ressources, mainly in disk space and consequently in printing time. A small tiling can require sometimes several megabytes in manual mode! So, it was very often not really usable in practice.

It is why I modified the code, to allow tilings in automatic mode, controlling in this mode too the starting point. And most of the time, that is to say if some special options are not used, the tiling is done exactly in the region described, which make it faster. So there is no more reason to use the manual mode, apart very special cases where automatic one cannot work, as explained later – currently, I know only one case.

To load this modified automatic mode, with LAT<sub>F</sub>X use simply: \usepackage[tiling]{pst-fill} and in plain T<sub>E</sub>X after: \input{pst-fill} add the following definition: \def\PstTiling{1}

To obtain the original behaviour, just don't use the tiling optional keyword at loading.

Take care than in tiling mode, I introduce also some other changes. First I define aliases on some parameter names for consistancy (all specific parameters will begin by the fill prefix in this case) and I change some default values, which were not well adapted for tilings (fillsep is set to 0 and as explained fillsize set to auto). I rename fillcycle to fillcyclex. I also restore normal way so that the frame of the area is drawn and all line (linestyle, linecolor, doubleline, etc.) parameters are now active (but there are not in non tiling mode). And I also introduce new parameters to control the tilings (see below).

**In all the following examples, we will consider only the tiling mode.** To do a tiling, we have just to define the pattern with the \psboxfill macro and to use the new fillstyle boxfill. Note that tilings are drawn from left to right and top to bottom, which can have an importance in some circonstances. PostScript programmers can be also interested to know that, even in the automatic mode, the iterations of the pattern are managed directly by the PostScript code of the

<span id="page-3-4"></span>package which used only PostScript Level 1 operators. The special ones introduced in Level 2 for drawing of patterns [\[12,](#page-20-3) section 4.9] are not used. And first, for conveniance, we define a simple \Tiling macro, which will simplify our examples:

```
\newcommand{\Tiling}[2][]{%
 \begin{pspicture}#2
      \psframe[fillstyle=boxfill,#1]#2
 \end{pspicture}}
```
#### <span id="page-3-0"></span>**2.1 Parameters**

There are **14** specific parameters available to change the way the filling/tiling is defined, and one debugging option.

fillangle (real): the value of the rotation applied to the patterns (Default:  $0$ ).

In this case, we must force the tiling area to be notably larger than the area to cover, to be sure that the defined area will be covered after rotation.

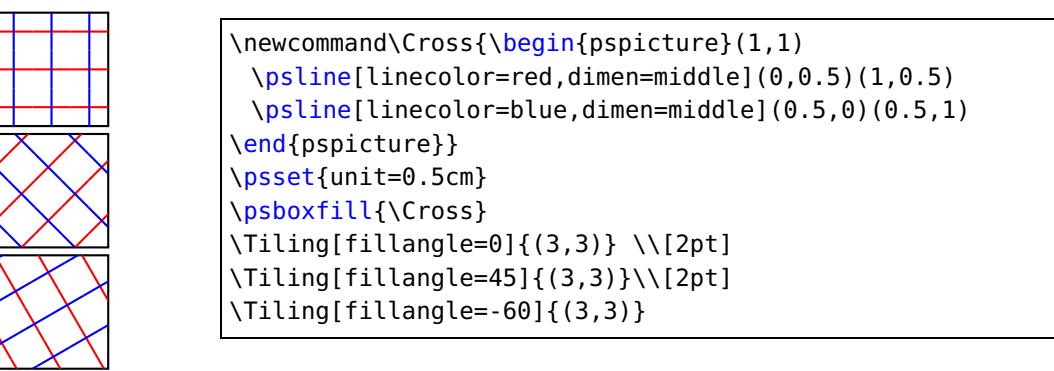

- fillsepx (real  $\dim$ ) : value of the horizontal separation between consecutive patterns (Default: 0 for tilings<sup>[2](#page-3-1)</sup> , 2pt otherwise).
- $fillsenv$  (real  $\dim$ ): value of the vertical separation between consecutive patterns (Default: 0 for tilings<sup>[3](#page-3-2)</sup>, 2pt otherwise).
- $filt$ sep (real $\Vert$ dim): value of horizontal and vertical separations between consecutive patterns (De-fault: 0 for tilings<sup>[4](#page-3-3)</sup>, 2pt otherwise).

These values can be negative, which allow the tiles to overlap.

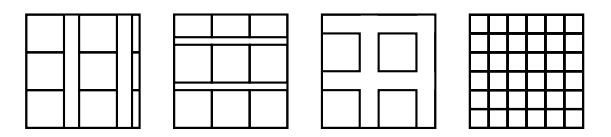

```
\psset{unit=0.5cm}
\psboxfill{\Square}
\Tiling[fillsepx=2mm]{(3,3)} \quad
\Tiling[fillsepy=1mm]{(3,3)} \quad
\Tiling[fillsep=0.5]{(3,3)} \quad
\Tiling[fillsep=-0.5]{(3,3)}
```
<span id="page-3-1"></span><sup>2</sup> This option is not part of the original package and is available only if the tiling keyword is used when loading the package.

<span id="page-3-2"></span><sup>3</sup> ebd.

<span id="page-3-3"></span><sup>4</sup> ebd.

<span id="page-4-1"></span>fillcyclex<sup>5</sup> (integer): Shift coefficient applied to each row (Default: 0).  $\frac{6}{1}$  $\frac{6}{1}$  $\frac{6}{1}$ 

fillcycley<sup>7</sup> (integer): Same thing for columns (Default: 0).

fillcycle<sup>8</sup> (integer): Allow to fix both fillcyclex and fillcycley directly to the same value (Default: 0).

For instance, if fillcyclex is 2, the second row of patterns will be horizontally shifted by a factor of  $\frac{1}{2} = 0.5$ , and by a factor of 0.333 if fillcyclex is 3, etc.). These values can be negative.

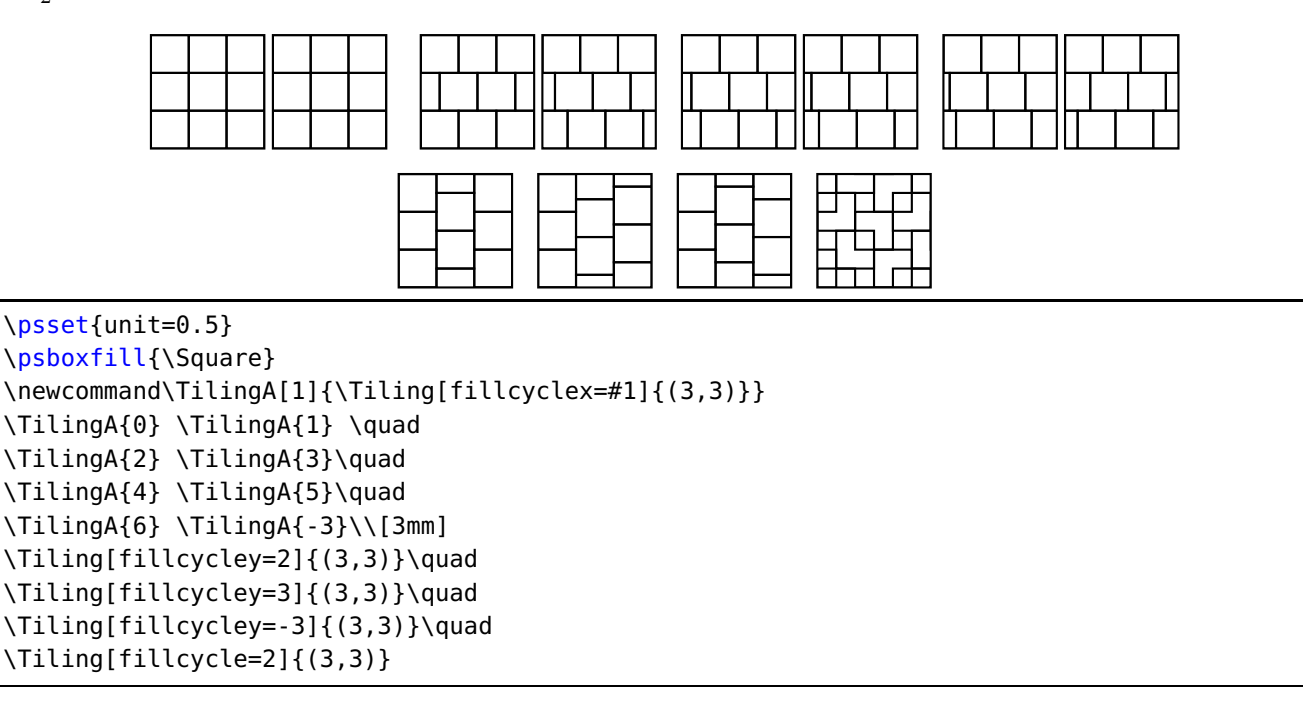

fillmovex<sup>9</sup> (real||dim): value of the horizontal moves between consecutive patterns (Default: 0).

fillmovey<sup>10</sup> (real||dim): value of the vertical moves between consecutive patterns (Default: 0).

fillmove<sup>11</sup> (real||dim): value of horizontal and vertical moves between consecutive patterns (Default:  $0$ ).

These parameters allow the patterns to overlap and to draw some special kinds of tilings. They are implemented only for the automatic and tiling modes and their values can be negative.

In some cases, the effect of these parameters will be the same that with the fillcycle? ones, but you can see that it is not true for some other values.

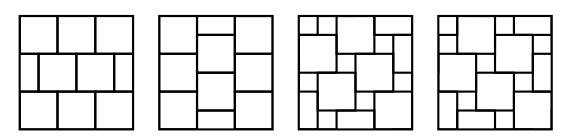

| $\text{V}$ sset{unit=0.5}                                                                  |
|--------------------------------------------------------------------------------------------|
| \psboxfill{\Square}                                                                        |
| $\Xi$ iling[fillmovex=0.5]{(3,3)}\quad                                                     |
| $\left\{\right.\left(\right.\left.\left.\right\right\}$ \Tiling[fillmovey=0.5]{(3,3)}\quad |
| \Tiling[fillmove=0.5]{(3,3)}\quad                                                          |
| $\{\tau_1\}_{n \in \mathbb{N}}$ { $\{\tau_2\}_{n \in \mathbb{N}}$ { (3, 3) }               |

<span id="page-4-0"></span><sup>6</sup> It was fillcycle in the original version.

<span id="page-5-2"></span>fillsize (auto||{(real||dim,real||dim)(real||dim,real||dim)}) : The choice of automatic mode or the size of the area in manual mode. If first pair values are not given,  $(0,0)$  is used. (Default: auto when tiling mode is used,  $(-15cm,-15cm)(15cm,15cm)$  otherwise).

As explained in the introduction, the manual mode can require very huge amount of computer ressources. So, it usage is to discourage in front off the automatic mode. It seems only useful in special circonstances, in fact when the automatic mode failed, which is known only in one case, for some kinds of EPS files, as the ones produce by dump of portions of screens (see [3.2\)](#page-10-0).

- fillloopaddx<sup>12</sup> (integer): number of times the pattern is added on left and right positions (Default: 0).
- fillloopaddy<sup>13</sup> (integer): number of times the pattern is added on top and bottom positions (Default: 0).
- fillloopadd<sup>14</sup> (integer): number of times the pattern is added on left, right, top and bottom positions (Default: 0).

These parameters are only useful in special circonstances, as for complex patterns when the size of the rectangular box used to tile the area doesn't correspond to the pattern itself (see an example in Figure [3.1\)](#page-9-0) and also sometimes when the size of the pattern is not a divisor of the size of the area to fill and that the number of loop repeats is not properly computed, which can occur.

They are implemented only for the tiling mode.

PstDebug<sup>15</sup> (integer, 0 or 1): to require to see the exact tiling done, without clipping (Default: 0).

It's mainly useful for debugging or to understand better how the tilings are done. It is implemented only for the tiling mode.

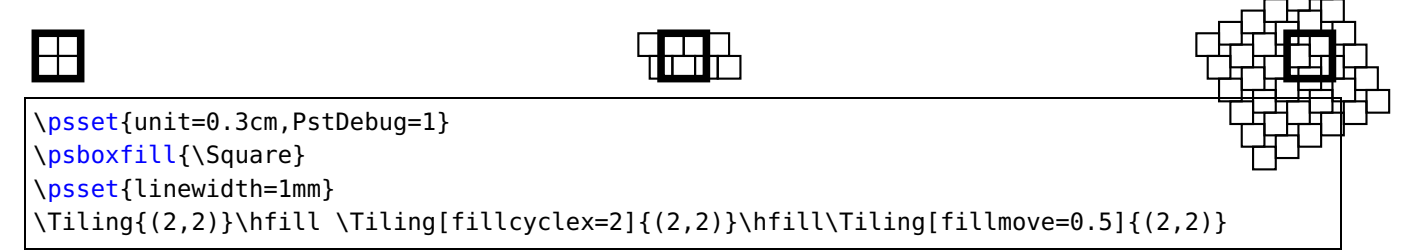

#### <span id="page-5-0"></span>**3 Examples**

In fact this unique \psboxfill macro allow a lot a variations and different usages. We will try here to demonstrate this.

#### <span id="page-5-1"></span>**3.1 Kind of tiles**

Of course, we can access to all the power of PSTricks macros to define the tiles (patterns) used. So, we can define complicated ones.

Here we give four other Archimedian tilings (those built with only some regular polygons) among the twelve existing, first discovered completely by Johanes Kepler at the beginning of 17th century [\[7\]](#page-19-5), the two other regular ones with the tiling by squares, formed by a unique regular polygon, and two other formed by two different regular polygons.

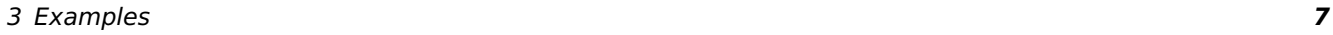

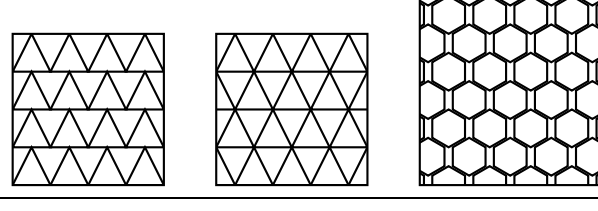

```
\newcommand{\Triangle}{%
 \begin{pspicture}(1,1)
   \pstriangle[dimen=middle](0.5,0)(1,1)
 \end{pspicture}}
\newcommand\Hexagon{
 \begin{pspicture}(0.866,0.75)% sin(60)=0.866
   \pspolygon[dimen=middle]% % Hexagon
    (0.5;30)(0.5;90)(0.5;150)(0.5;210)(0.5;270)(0.5;330)
 \end{pspicture}}
\psset{unit=0.5cm}
\psboxfill{\Triangle}
\Tiling{(4,4)}\qquad
\Tiling[fillcyclex=2]{(4,4)}\qquad
\psboxfill{\Hexagon}
\Tiling[fillcyclex=2,fillloopaddy=1]{(5,5)}
```
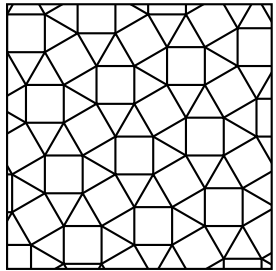

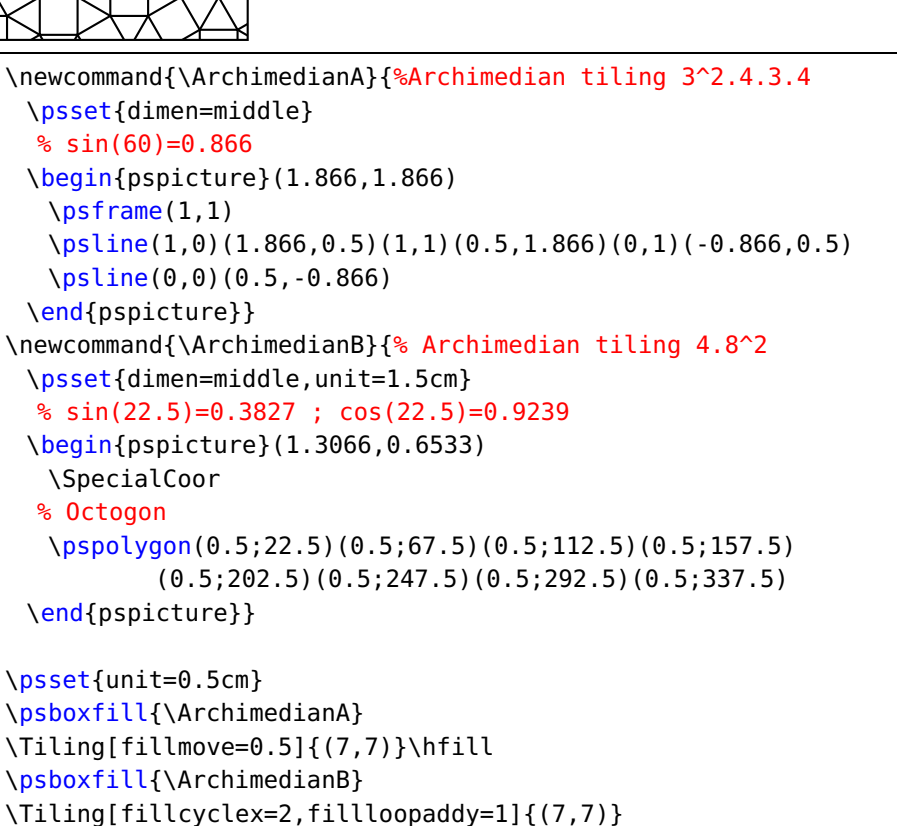

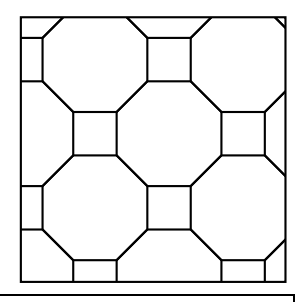

<span id="page-7-1"></span>We can of course tile an area arbitrarily defined. And with the addfillstyle parameter<sup>[16](#page-7-0)</sup>, we can easily mix the boxfill style with another one.

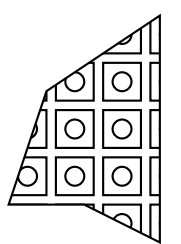

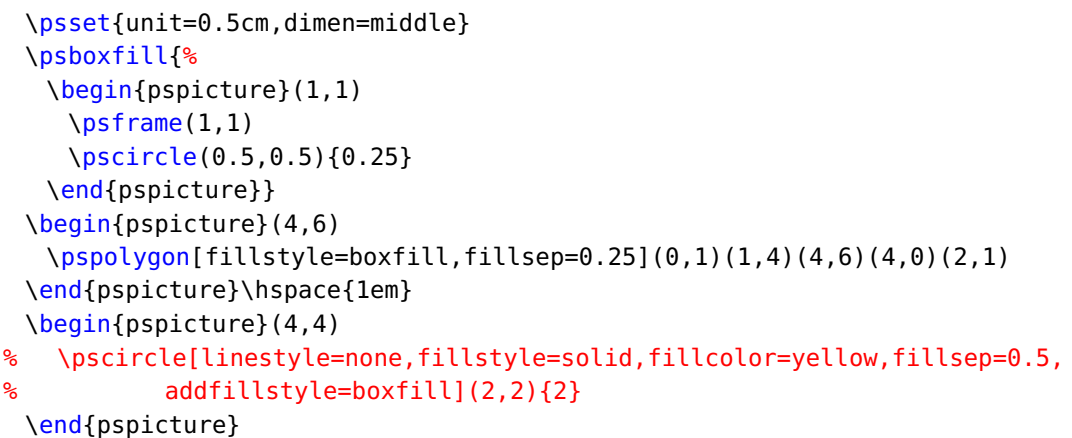

Various effects can be obtained, sometimes complicated ones very easily, as in this example reproduced from one shown by Slavik Jablan in the field of OpTiles, inspired by the Op-art:

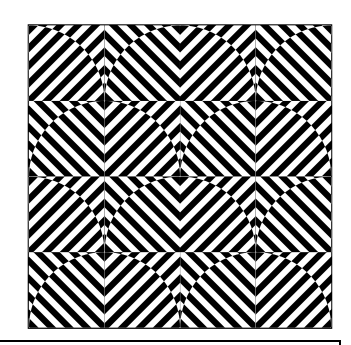

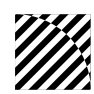

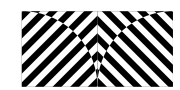

| \newcommand\ProtoTile{%                                                             |
|-------------------------------------------------------------------------------------|
| \begin{pspicture}(1,1)%%1/12=0.08333                                                |
| \psset{linestyle=none,linewidth=0,                                                  |
| hatchwidth=0.08333\psunit,hatchsep=0.08333\psunit}                                  |
| \psframe[fillstyle=solid,fillcolor=black,addfillstyle=hlines,hatchcolor=white](1,1) |
| \pswedge[fillstyle=solid,fillcolor=white,addfillstyle=hlines]{1}{0}{90}             |
| \end{pspicture}}                                                                    |
| \newcommand\BasicTile{%                                                             |
| $\begin{bmatrix}$ \begin{pspicture}(2,1)                                            |
| \rput[lb](0,0){\ProtoTile}\rput[lb](1,0){\psrotateleft{\ProtoTile}}                 |
| \end{pspicture}}                                                                    |
| \ProtoTile\hfill\BasicTile\hfill                                                    |
| \psboxfill{\BasicTile}                                                              |
| $\Xi$ iling[fillcyclex=2]{(4,4)}                                                    |

<span id="page-7-0"></span><sup>16</sup> Introduced in PSTricks 97.

It is also directly possible to surimpose several different tilings. Here is the splendid visual proof of the Pythagore theorem done by the arab mathematician Annairizi around the year 900, given by superposition of two tilings by squares of different sizes.

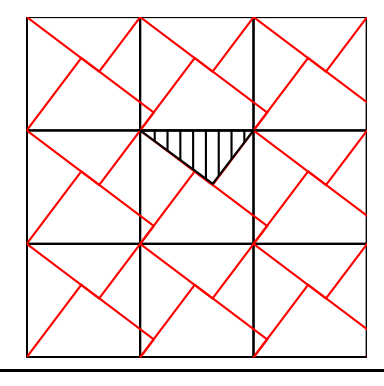

```
\psset{unit=1.5,dimen=middle}
\begin{pspicture*}(3,3)
 \psboxfill{\begin{pspicture}(1,1)
  \psframe(1,1)\end{pspicture}}
 \psframe[fillstyle=boxfill](3,3)
 \psboxfill{\begin{pspicture}(1,1)
  \rput{-37}{\psframe[linecolor=red](0.8,0.8)}
 \end{pspicture}}
 \psframe[fillstyle=boxfill](3,4)
 \pspolygon[fillstyle=hlines,hatchangle=90](1,2)(1.64,1.53)(2,2)
\end{pspicture*}
```
In a same way, it is possible to build tilings based on figurative patterns, in the style of the famous Escher ones. Following an example of André Deledicq [\[3\]](#page-19-10), we first show a simple tiling of the p1 category (according to the international classification of the 17 symmetry groups of the plane first discovered by the russian crystalographer Jevgraf Fedorov at the end of the 19th century):

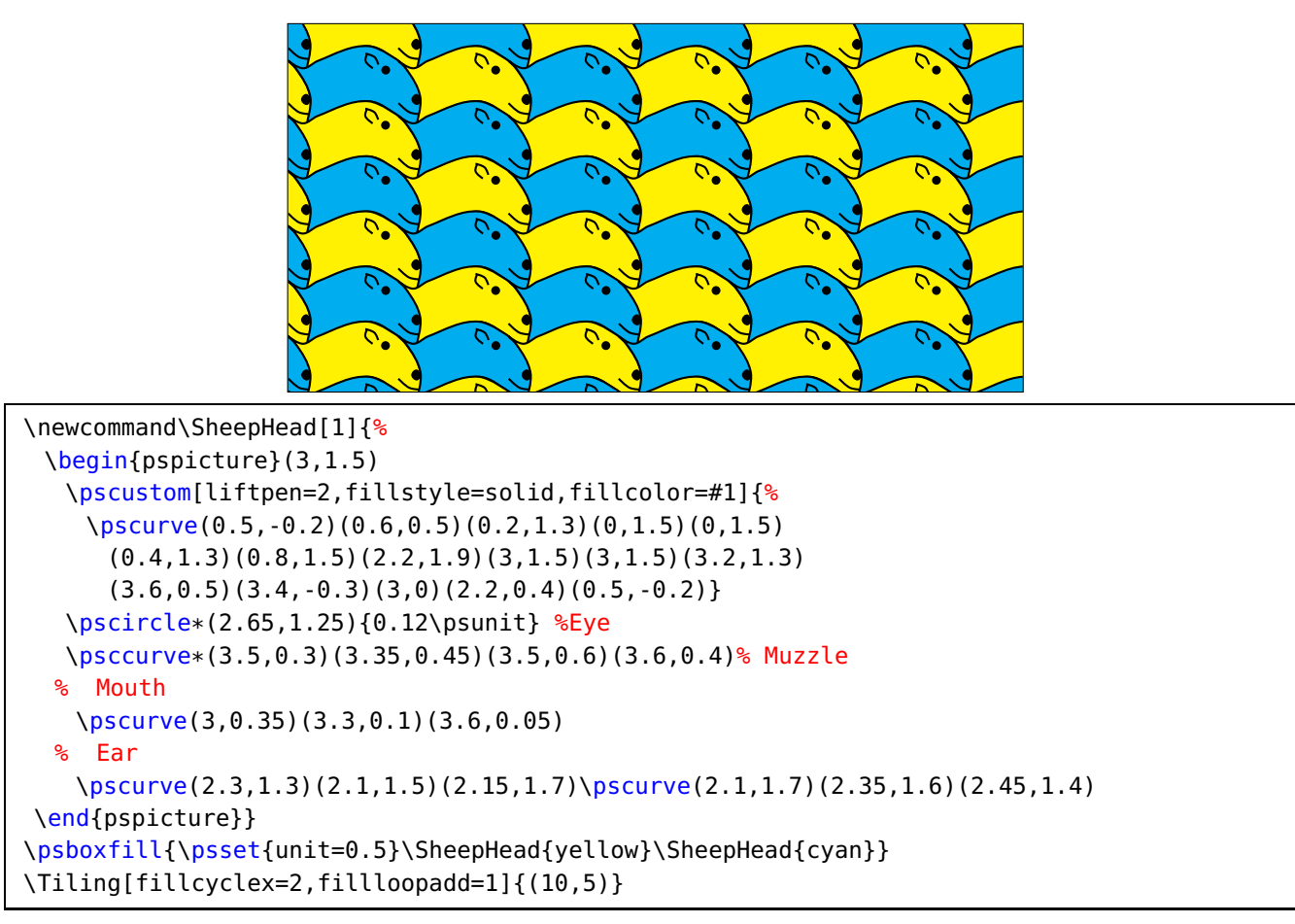

<span id="page-9-0"></span>Now a tiling of the pg category (the code for the kangaroo itself is too long to be shown here, but has no difficulties ; the kangaroo is reproduce from an original picture from Raoul Raba and here is a translation in PSTricks from the one drawn by Emmanuel Chailloux and Guy Cousineau for their MLgraph system [\[2\]](#page-19-11)):

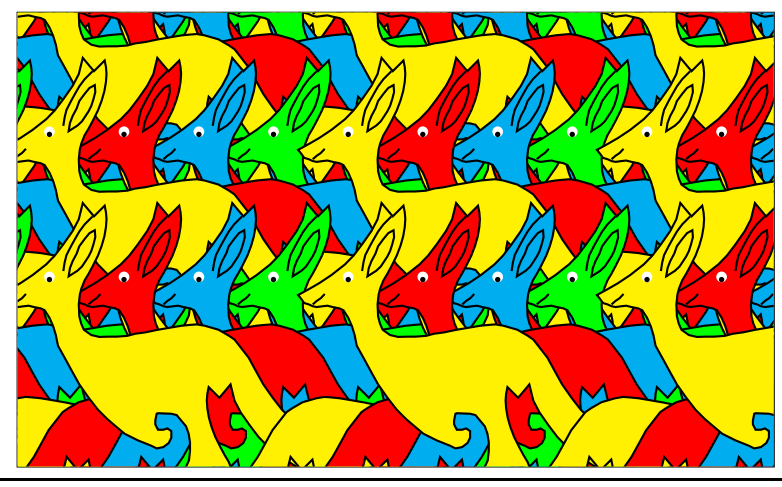

\psboxfill{\psset{unit=0.4}

\Kangaroo{yellow}\Kangaroo{red}\Kangaroo{cyan}\Kangaroo{green}%

\psscalebox{-1 1}{%

\rput(1.235,4.8){\Kangaroo{green}\Kangaroo{cyan}\Kangaroo{red}\Kangaroo{yellow}}}} \Tiling[fillloopadd=1]{(10,6)}

And here a Wang tiling [\[13\]](#page-20-4), [\[7,](#page-19-5) chapter 11], based on very simple tiles of the form of a square and composed of four colored triangles. Such tilings are built with only a matching color constraint.

Despite of it simplicity, it is an important kind of tilings, as Wang and others used them to study the special class of aperiodic tilings, and also because it was shown that surprisingly this tiling is similar to a Turing machine.

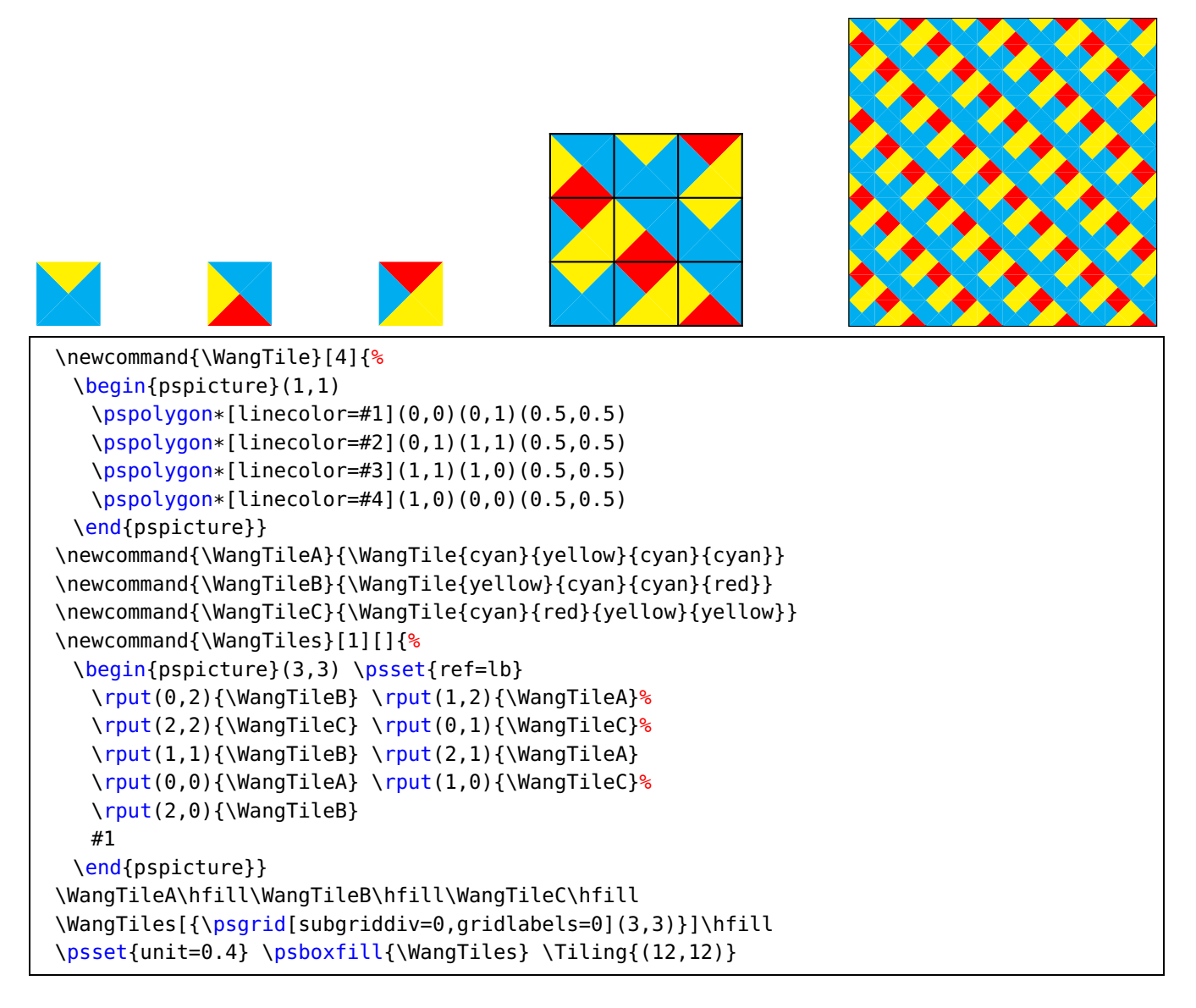

#### <span id="page-10-0"></span>**3.2 External graphic files**

We can also fill an arbitrary area with an external image. We have only, as usual, to matter of the BoundingBox definition if there is no one provided or if it is not the accurate one, as for the well known tiger picture part of the ghostscript distribution.

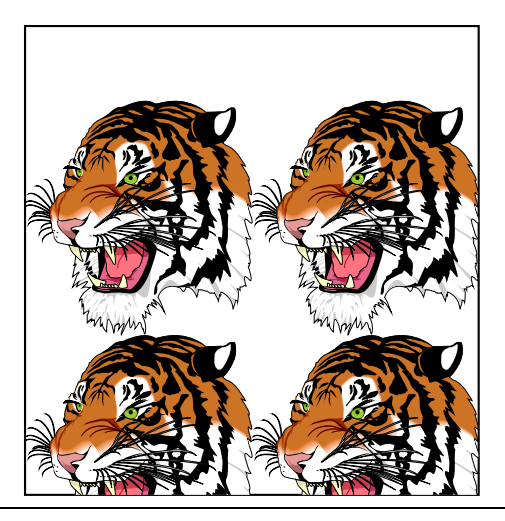

```
\psboxfill{%Strangely require x1=x2...
 \begin{pspicture}(0,1)(0,4.1)
   \includegraphics[bb=17 176 560 74, width=3cm]{images/tiger}
 \end{pspicture}}
\Tiling{(6,6.2)}
```
Nevertheless, there are some special files for which the automatic mode doesn't work, specially for some files obtained by a screen dump, as in the next example, where a picture was reduced before it conversion in the Encapsulated PostScript format by a screen dump utility. In this case, usage of the manual mode is the only alternative, at the price of the real multiple inclusion of the EPS file. We must take care to specify the correct fillsize parameter, because otherwise the default values are large and will load the file many times, perhaps just really using few occurrences as the other ones would be clipped...

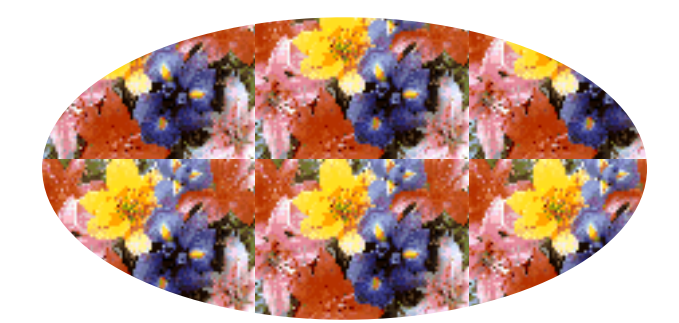

```
\psboxfill{\includegraphics{images/flowers}}
\begin{pspicture}(8,4)
 \psellipse[fillstyle=boxfill,fillsize={(8,4)}](4,2)(4,2)
\end{pspicture}
```
#### <span id="page-11-0"></span>**3.3 Tiling of characters**

We can also use the \psboxfill macro to fill the interior of characters for special effects like these ones:

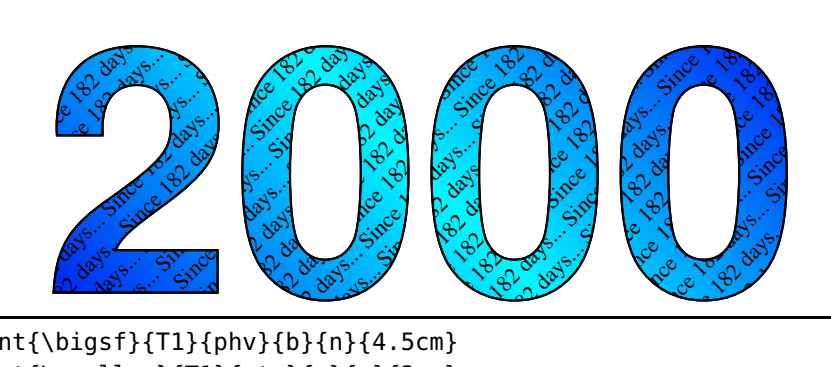

```
\DeltaPeclareFixedFont{\bigsf}{T1}{phv}{b}{n}{4.5cm}
\DeclareFixedFont{\smallrm}{T1}{ptm}{m}{n}{3mm}
\psboxfill{\smallrm Since 182 days...}
\begin{pspicture*}(8,4)
 \centerline{%
   \pscharpath[fillstyle=gradient,gradangle=-45,
            gradmidpoint=0.5,addfillstyle=boxfill,
            fillangle=45,fillsep=0.7mm]
           {\n    [b](0,0.1){\big\{\n    }990}\}\end{pspicture*}
```

```
Mangares
 \DeclareFixedFont{\mediumrm}{T1}{ptm}{m}{n}{2cm}
 \psboxfill{%
  \psset{unit=0.1,linewidth=0.2pt}
  \Kangaroo{PeachPuff}\Kangaroo{PaleGreen}%
    \Kangaroo{LightBlue}\Kangaroo{LemonChiffon}%
  \psscalebox{-1 1}{%
    \rput(1.235,4.8){%
     \Kangaroo{LemonChiffon}\Kangaroo{LightBlue}%
       \Kangaroo{PaleGreen}\Kangaroo{PeachPuff}}}}%
% A kangaroo of kangaroos...
 \begin{pspicture}(8,2)
  \pscharpath[linestyle=none,fillstyle=boxfill,fillloopadd=1]
          {\n    [b](4,0){\n    [methodiumrm Kangaroo]}\n\end{pspicture}
```
#### <span id="page-12-0"></span>**3.4 Other kinds of usage**

Other kinds of usage can be imagined. For instance, we can use tilings in a sort of degenerated way to draw some special lines made by a unique or multiple repeating patterns. But it can be only a special dashed line, as here with three different dashes:

```
\newcommand{\Dashes}{%
  \psset{dimen=middle}
  \begin{pspicture}(0,-0.5\pslinewidth)(1,0.5\pslinewidth)
    \rput(0,0){\phi(0.4,0)}\rput(0.5,0){\psline(0.2,0)}%
      \rput(0.8,0){\phi(0.1,0)}\end{pspicture}}
\newcommand{\SpecialDashedLine}[3]{%
  \psboxfill{#3}
  \Tiling[linestyle=none]
          {(#1, -0.5\psi_0+42, 0.5\psi_0+42, 0.5\psi_0+42, 0.5\psi_0+42, 0.5\psi_0+42, 0.5\psi_0+42, 0.5\psi_0+42, 0.5\psi_0+42, 0.5\psi_0+42, 0.5\psi_0+42, 0.5\psi_0+42, 0.5\psi_0+42, 0.5\psi_0+42, 0.5\psi_0+42, 0.5\psi_0+42, 0.5\psi_0+42, 0.5\psi_0+42, 0.5\psi_0+42,\SpecialDashedLine{0}{7}{\Dashes}
\psset{unit=0.5,linewidth=1mm,linecolor=red}
\SpecialDashedLine{0}{10}{\Dashes}
```
It allows also to use special patterns in business graphics, as in the following example generated by <code>PstChart $^{17}$  $^{17}$  $^{17}$ .</code>

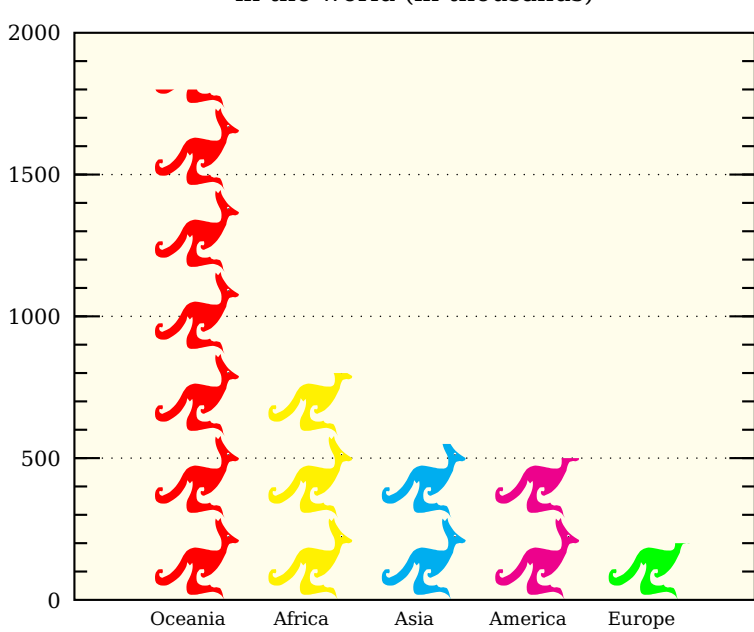

#### Fantaisist repartition of kangaroos in the world (in thousands)

Figure 1: Bar chart generated by PstChart, with bars filled by patterns

<span id="page-13-0"></span><sup>17</sup> A personal development to draw business charts with PSTricks, not distributed.

#### <span id="page-14-3"></span><span id="page-14-0"></span>**4 "Dynamic" tilings**

In some cases, tilings used non static tiles, that is to say that the prototile(s), even if unique, can have several forms, by instance specified by different colors or rotations, not fixed before generation or varying each time.

#### <span id="page-14-1"></span>**4.1 Lewthwaite-Pickover-Truchet tiling**

We give here for example the so-called Truchet tiling, which much be in fact better called Lewthwaite-Pickover-Truchet (LPT) tiling<sup>[18](#page-14-2)</sup>.

The unique prototile is only a square with two opposite circle arcs. This tile has obviously two positions, if we rotate it from 90 degrees (see the two tiles on the next figure). A LPT tiling is a tiling with randomly oriented LPT tiles. We can see that even if it is very simple in it principle, it draw sophisticated curves with strange properties.

Nevertheless, in the straightforward way 'pst-fill' does not work, because the \psboxfill macro store the content of the tile used in a TEX box, which is static. So the calling to the random function is done only one time, which explain that only one rotation of the tile is used for all the tiling. It's only the one of the two rotations which could differ from one drawing to the next one...

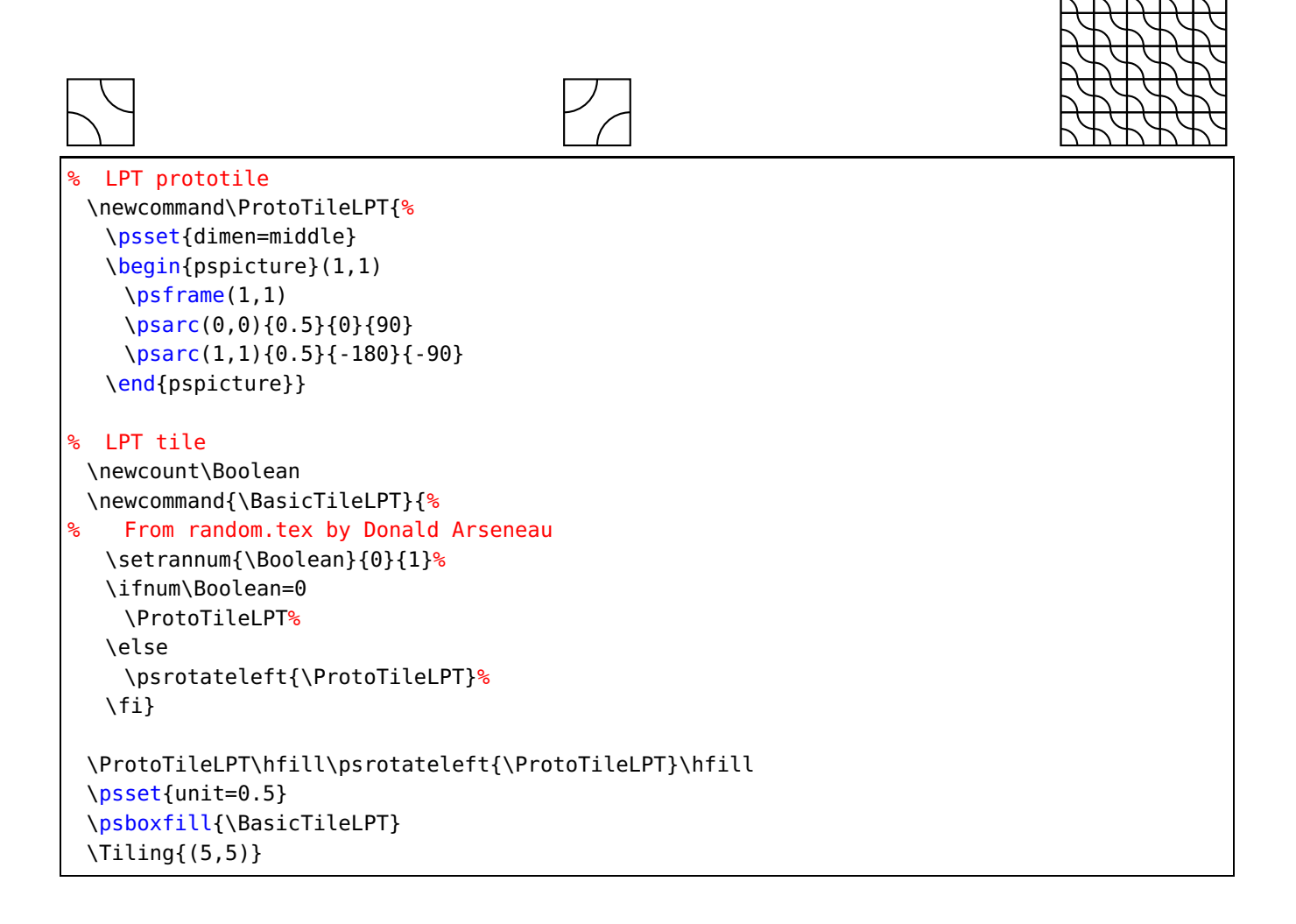

<span id="page-14-2"></span><sup>18</sup> For description of the context, history and references about Sébastien Truchet and this tiling, see [\[4\]](#page-19-8).

<span id="page-15-0"></span>But, for simple cases, there is a solution to this problem using a mixture of PSTricks and PostScript programming. Here the PSTricks construction \pscustom{\code{...}} allow to insert PostScript code inside the  $LAT$ <sub>E</sub>X + PSTricks one.

Programmation is less straightforward, but it has also the advantage to be notably faster, as all the tilings operations are done in PostScript, and mainly to not be limited by T<sub>E</sub>X memory (the T<sub>E</sub>X + PSTricks solution I wrote in 1995 for the colored problem was limited to small sizes for this reason). Just note also that \pslbrace and \psrbrace are two PSTricks macros to define and be able to insert the { and } characters.

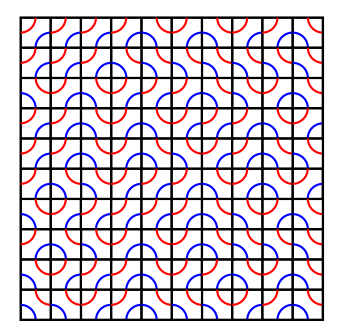

```
% LPT prototile
\newcommand\ProtoTileLPT{%
  \psset{dimen=middle}
  \psframe(1,1)
   \psarc[linecolor=blue](0,0){0.5}{0}{90}
  \psarc[linecolor=red](1,1){0.5}{-180}{-90}}
\newcount\InitCounter
\ifPSTlualatex
 \newcommand\BasicTileLPT{%
  \InitCounter=\the\time
  \begin{pspicture}(1,1)
    \pstverb{
      rand \the\InitCounter\space add 2 mod 0 eq
      {\luaPSTbox\hbox{\ProtoTileLPT}}%
      { 1 0 \csname tx@ScreenCoor\endcsname translate
      \luaPSTbox\hbox{\psrotateleft{\ProtoTileLPT}}} ifelse /.TeXBox findresource exec
    }%
 \end{pspicture}}
\else
 \newcommand\BasicTileLPT{%
  \InitCounter=\the\time
  \pscustom{\code{%
    rand \the\InitCounter\space add 2 mod 0 eq \pslbrace}}
  \begin{pspicture}(1,1)
    \ProtoTileLPT
  \end{pspicture}%
  \pscustom{\code{\psrbrace \pslbrace}}
  \psrotateleft{\ProtoTileLPT}%
  \pscustom{\code{\psrbrace ifelse}}}
\fi
\psset{fillcycley=1,fillcyclex=1,fillloopaddy=2,unit=0.4,linewidth=0.8pt}
\psboxfill{\BasicTileLPT}
\Tiling{(10,10)}
```
Using the very surprising fact (see  $[4]$ ) that coloration of these tiles do not depend of their neighbors (even if it is difficult to believe as the opposite seems obvious!) but only of the parity of the value of row and column positions, we can directly program in the same way a colored version of the LPT tiling.

We have also introduce in the 'pst-fill' code for tiling mode two new accessible PostScript variables, row and column<sup>19</sup>, which can be useful in some circonstances, like this one.

```
\newcommand\ProtoTileLPT[2]{%
   \psset{dimen=middle,linestyle=none,fillstyle=solid}
   \psframe[fillcolor=#1](1,1)
   \psset{fillcolor=#2}
   \pswedge(0,0){0.5}{0}{90}
   \pswedge(1,1){0.5}{-180}{-90}}
\newcount\InitCounter
 \newcommand\BasicTileLPT[2]{%
   \InitCounter=\the\time
   \begin{pspicture}(1,1)%
    \pstverb{
      rand \the\InitCounter\space sub 2 mod 0 eq {
       \txfillDict row column end add 2 mod 0 eq {\luaPSTbox\hbox{%
         \ProtoTileLPT{#1}{#2}%
       }} {\luaPSTbox\hbox{%
         \ProtoTileLPT{#2}{#1}%
       }} ifelse /.TeXBox findresource exec
      } {
       1 0 \csname tx@ScreenCoor\endcsname translate
          \txfillDict row column end add 2 mod 0 eq {\luaPSTbox\hbox{%
         \psrotateleft{\ProtoTileLPT{#2}{#1}}%
       }} {\luaPSTbox\hbox{%
         \psrotateleft{\ProtoTileLPT{#1}{#2}}%
       }} ifelse /.TeXBox findresource exec
    } ifelse
   }%
 \end{pspicture}}
 \psboxfill{\BasicTileLPT{red}{yellow}}
 \I\left(4,4\right)\} \Tiling\{4,4\}} \hfill
\psset{unit=0.4}\psboxfill{\BasicTileLPT{blue}{cyan}}
```
<span id="page-17-1"></span>\Tiling{(15,15)}

Another classic example is to generate coordinates and numerotation for a grid. Of course, it is possible to do it directly in PSTricks using nested \multido commands. It would be clearly easy to program, but, nevertheless, for users who have a little knowledge of PostScript programming, this offer an alternative which is useful for large cases, because on this way it will be notably faster and less computer ressources consuming.

Remember here that the tiling is drawn from left to right, and top to bottom, and note that the PostScript variable x2 give the total number of columns.

```
\newcommand\Square{\begin{pspicture}(1,1)\psframe[dimen=middle](1,1)\end{pspicture}}
\newcommand\Tiling[2][]{%
\begin{pspicture}#2 \psframe[fillstyle=boxfill,#1]#2\end{pspicture}}
\newcommand\ProtoTile{%
 \Square
 \pscustom{%
    \moveto(-0.9,0.75) % In PSTricks units
    \code{\ifPSTlualatex\txfillDict\fi
     /Times-Italic findfont 8 scalefont setfont
     (\string\() show row 3 string cvs show (,) show
     column 3 string cvs show (\string\)) show \ifPSTlualatex end \fi}
    \moveto(-0.5,0.25) % In PSTricks units
    \code{\ifPSTlualatex\txfillDict\fi
     /Times-Bold findfont 18 scalefont setfont
     1 0 0 setrgbcolor % Red color
     /center { dup stringwidth pop 2 div neg 0 rmoveto } def
      row 1 sub x2 mul column add 3 string cvs
     center show \ifPSTlualatex end \fi }}}
```

```
\psset{fillcycley=0,fillcyclex=0,fillloopaddy=0}
\psboxfill{\ProtoTile}
\Xiiling\{(6,4)\}
```
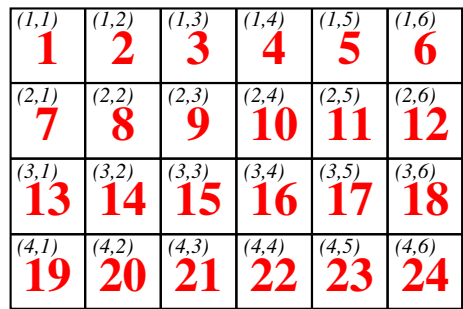

#### <span id="page-17-0"></span>**4.2 A complete example: the Poisson equation**

To finish, we will show a complete real example, a drawing to explain the method used to solve the Poisson equation by a domain decomposition method, adapted to distributed memory computers. The objective is to show the communications required between processes and the position of the data to exchange. This code also show some useful and powerful technics for PSTricks programming (look specially at the way some higher level macros are defined, and how the same object is used to draw the four neighbors).

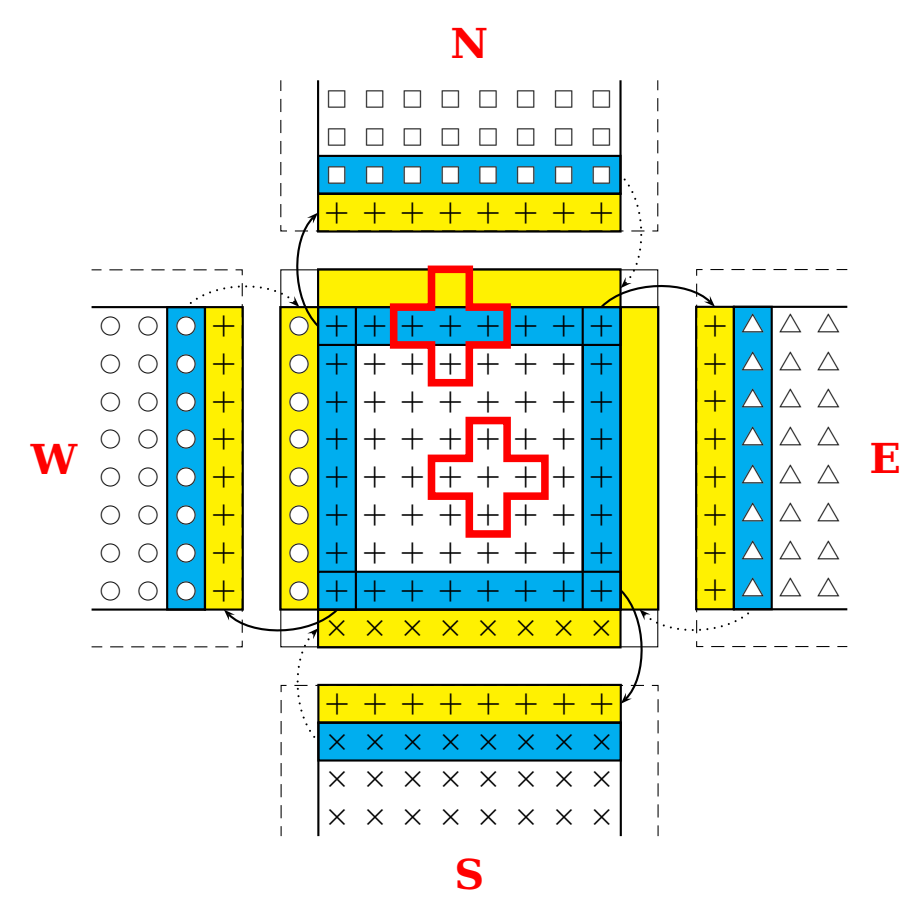

```
\newcommand{\Pattern}[1]{%
 \begin{pspicture}(-0.25,-0.25)(0.25,0.25)\rput{*0}{\psdot[dotstyle=#1]}
 \end{pspicture}}
\newcommand{\West}{\Pattern{o}} \newcommand{\South}{\Pattern{x}}
\newcommand{\Central}{\Pattern{+}}\newcommand{\North}{\Pattern{square}}
\newcommand{\East}{\Pattern{triangle}}
\newcommand{\Cross}{%
 \pspolygon[unit=0.5,linewidth=0.2,linecolor=red](0,0)(0,1)(1,1)(1,2)(2,2)(2,1)
         (3,1)(3,0)(2,0)(2,-1)(1,-1)(1,0)\newcommand{\StylePosition}[1]{\LARGE\textcolor{red}{\textbf{#1}}}
\newcommand{\SubDomain}[4]{%
 \psboxfill{#4}
 \begin{psclip}{\psframe[linestyle=none]#1}
   \psframe[linestyle=#3](5,5)\psframe[fillstyle=boxfill]#2
 \end{psclip}}
\newcommand{\SendArea}[1]{\psframe[fillstyle=solid,fillcolor=cyan]#1}
\newcommand{\ReceiveData}[2]{%
 \psboxfill{#2}
 \psframe[fillstyle=solid,fillcolor=yellow,addfillstyle=boxfill]#1}
\newcommand{\Neighbor}[2]{%
 \begin{pspicture}(5,5)
   \rput{*0}(2.5,2.5){\StylePosition{#1}}
   \ReceiveData{(0.5,0)(4.5,0.5)}{\Central}\SendArea{(0.5,0.5)(4.5,1)}
  \SubDomain{(5,2)}{(0.5,0.5)(4.5,3)}{dashed}{#2}%
    Receive and send arrows
   \pcarc[arcangle=45,arrows=->](0.5,-1.25)(0.5,0.25)
   \pcarc[arcangle=45,arrows=->,linestyle=dotted,dotsep=2pt](4.5,0.75)(4.5,-0.75)
 \end{pspicture}}
```

```
\psset{dimen=middle,dotscale=2,fillloopadd=2}
 \begin{pspicture}(-5.7,-5.7)(5.7,5.7)
% Central domain
  \rput(0,0){%
    \begin{pspicture}(5,5)
% Receive from West, East, North and South
     \ReceiveData{(0,0.5)(0.5,4.5)}{\West} \ReceiveData{(4.5,0.5)(5,4.5)}{\East}
     \ReceiveData{(0.5,4.5)(4.5,5)}{\North}\ReceiveData{(0.5,0)(4.5,0.5)}{\South}
% send area for West, East, North and South
     \SendArea{(0.5,0.5)(1,4.5)} \SendArea{(4,0.5)(4.5,4.5)}
     \SendArea{(0.5,0.5)(4.5,1)} \SendArea{(0.5,4)(4.5,4.5)}
% Central domain
     \SubDomain{(5,5)}{(0.5,0.5)(4.5,4.5)}{solid}{\Central}
% Redraw overlapped linesY
     \psline(1,0.5)(1,4.5) \psline(4,0.5)(4,4.5)
% Two crossesY
     \rput(1.5,4){\Cross} \rput(2,2){\Cross}
    \end{pspicture}}
    The four neighborsY
  \rput(0,5.5){\Neighbor{N}{\North}} \rput{-90}(5.5,0){\Neighbor{E}{\East}}
  \rput{90}(-5.5,0){\Neighbor{W}{\West}} \rrput{180}(0,-5.5){\Neighbor{S}{\South}}\end{pspicture}
```
## <span id="page-19-0"></span>**5 Debugging**

For debugging (to debug, set PstDebug=1) we now use the one from pstricks to prevent a clash with package pstricks 2004-06-22

#### <span id="page-19-1"></span>**References**

- <span id="page-19-9"></span>[1] Piotr Bolek. "METAPOST and patterns". In: TUGboat 19.3 (Sept. 1998), pp. 276–283.
- <span id="page-19-11"></span>[2] Emmanuel Chailloux, Guy Cousineau, and Ascánder Suárez. "Programmation fonctionnelle de graphismes pour la production d'illustrations techniques". In: Technique et science informatique 15.7 (1996), pp. 977–1007.
- <span id="page-19-10"></span>[3] André Deledicq. Le monde des pavages. ACL Editions, 1997.
- <span id="page-19-8"></span>[4] Philippe Esperet and Denis Girou. "Coloriage du pavage dit de Truchet". In: Cahiers GUTenberg 31 (Dec. 1998), pp. 5–18.
- <span id="page-19-2"></span>[5] Denis Girou. "Présentation de PSTricks". In: Cahier GUTenberg 16 (Apr. 1994), pp. 21–70.
- <span id="page-19-4"></span>[6] Michel Goosens et al. The LAT<sub>EX</sub> Graphics Companion. 2nd ed. Boston, Mass.: Addison-Wesley Publishing Company, 2007.
- <span id="page-19-5"></span>[7] Branko Grünbaum and Geoffrey Shephard. Tilings and Patterns. Freeman and Company, 1987.
- <span id="page-19-3"></span>[8] Alan Hoenig. T<sub>F</sub>X Unbound: L<sup>A</sup>T<sub>F</sub>X & T<sub>F</sub>X. Strategies, Fonts, Graphics, and More. Oxford University Press, 1997.
- <span id="page-19-6"></span>[9] Kees van der Laan. "Paradigms: Just a little bit of PostScript". In: MAPS 17 (1996), pp. 137– 150.
- <span id="page-19-7"></span>[10] Kees van der Laan. "Tiling in PostScript and METAFONT – Escher's wink". In: MAPS 19.2 (1997), pp. 39–67.
- <span id="page-20-2"></span>[11] Kristoffer H. Rose and Ross Moore. The Xypic package. Flexible diagramming macros. Version 3.8.9. url: <https://ctan.org/pkg/xypic> (visited on 09/30/2021).
- <span id="page-20-3"></span>[12] Adobe Systems Incorporated. PostScript Language Reference Manual. 2nd ed. Addison-Wesley, 1995.
- <span id="page-20-4"></span>[13] Hao Wang. Games, Logic and Computers. Nov. 1965.
- <span id="page-20-1"></span>[14] Timothy Van Zandt and Denis Girou. "Inside PSTricks". In: TUGboat 15 (Sept. 1994), pp. 239– 246.
- <span id="page-20-0"></span>[15] Timothy Van Zandt and Herbert Voß. PSTricks - PostScript macros for Generic TEX. 2016. url: <http://PSTricks.tug.org/> (visited on 04/18/2016).

## **Index**

## **A**

addfillstyle, [8](#page-7-1) auto, [3](#page-2-1)

## **B**

boxfill , [3](#page-2-1) , [8](#page-7-1)

## **C**

\code , [16](#page-15-0)

## **F**

fillangle, [3](#page-2-1) fillcycle , [3](#page-2-1) , [4](#page-3-4) fillcyclex , [3](#page-2-1) , [4](#page-3-4) fillcycley , [4](#page-3-4) fillloopadd , [6](#page-5-2) fillloopaddx , [5](#page-4-1) fillloopaddy , [6](#page-5-2) fillmove , [5](#page-4-1) fillmovex, <mark>[5](#page-4-1)</mark> fillmovey, <mark>[5](#page-4-1)</mark> fillsep , [3](#page-2-1) , [4](#page-3-4) fillsepx , [4](#page-3-4) fillsepy , [4](#page-3-4) fillsize , [3](#page-2-1) , [5](#page-4-1) fillstyle , [3](#page-2-1)

# **K**

Keyvalue  $-$  auto,  $3$ – boxfill, [3](#page-2-1) Keyword – addfillstyle, [8](#page-7-1) – boxfill, <mark>[8](#page-7-1)</mark> – fillangle, [3](#page-2-1) – fillcycle, [3](#page-2-1), [4](#page-3-4) – fillcyclex, [3](#page-2-1), [4](#page-3-4) – fillcycley, [4](#page-3-4) – fillloopadd, [6](#page-5-2) – fillloopaddx, <mark>[5](#page-4-1)</mark> – fillloopaddy, [6](#page-5-2) – fillmove, <mark>[5](#page-4-1)</mark> – fillmovex, <mark>[5](#page-4-1)</mark> – fillmovey, <mark>[5](#page-4-1)</mark> – fillsep, [3](#page-2-1), [4](#page-3-4) – fillsepx , [4](#page-3-4) – fillsepy, [4](#page-3-4)

– fillsize, <mark>[3](#page-2-1)</mark>, [5](#page-4-1) – fillstyle, [3](#page-2-1) – linecolor, [3](#page-2-1) – linestyle, [3](#page-2-1) – PstDebug, [6](#page-5-2) – tiling, [3](#page-2-1)

## **L**

linecolor, [3](#page-2-1) linestyle, [3](#page-2-1)

## **M**

Macro – \code , [16](#page-15-0) – \multido , [18](#page-17-1) – \psboxfill , [3](#page-2-1) , [6](#page-5-2) , [15](#page-14-3) – \pscustom,  $16\,$  $16\,$ – \pslbrace, [16](#page-15-0) – \psrbrace , [16](#page-15-0) – \Tiling, <mark>[3](#page-2-1)</mark> \multido , [18](#page-17-1)

## **P**

\psboxfill , [3](#page-2-1) , [6](#page-5-2) , [15](#page-14-3) \pscustom , [16](#page-15-0) \pslbrace , [16](#page-15-0) \psrbrace , [16](#page-15-0) PstDebug, [6](#page-5-2)

# **T**

\Tiling , [3](#page-2-1) tiling , [3](#page-2-1)